## CPMS G E T T I N G S T A R T E D G U I D E FOR "HOSPITALS"

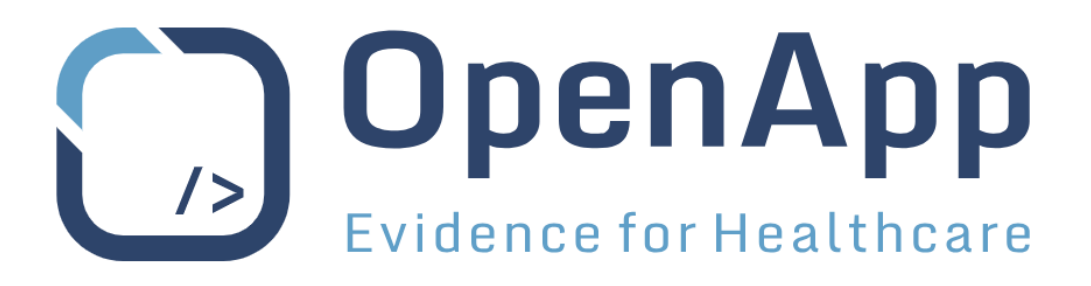

# **OpenApp Consulting Ltd**

# **CPMS Technical Requirements**

August 2019

Author: OpenApp - System Administration

#### **Document Revision**

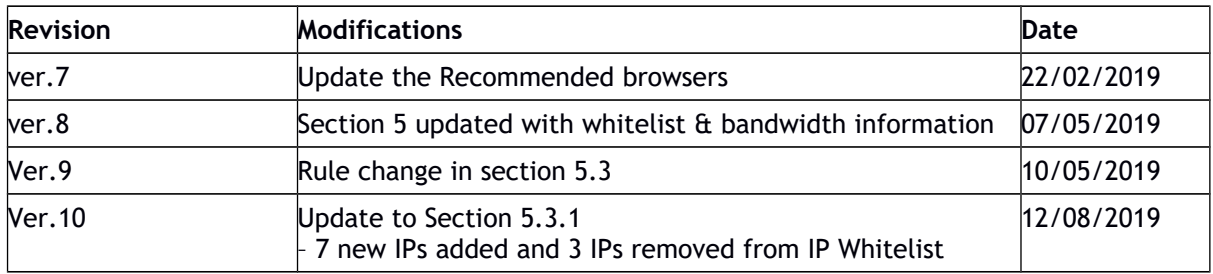

# Glossary

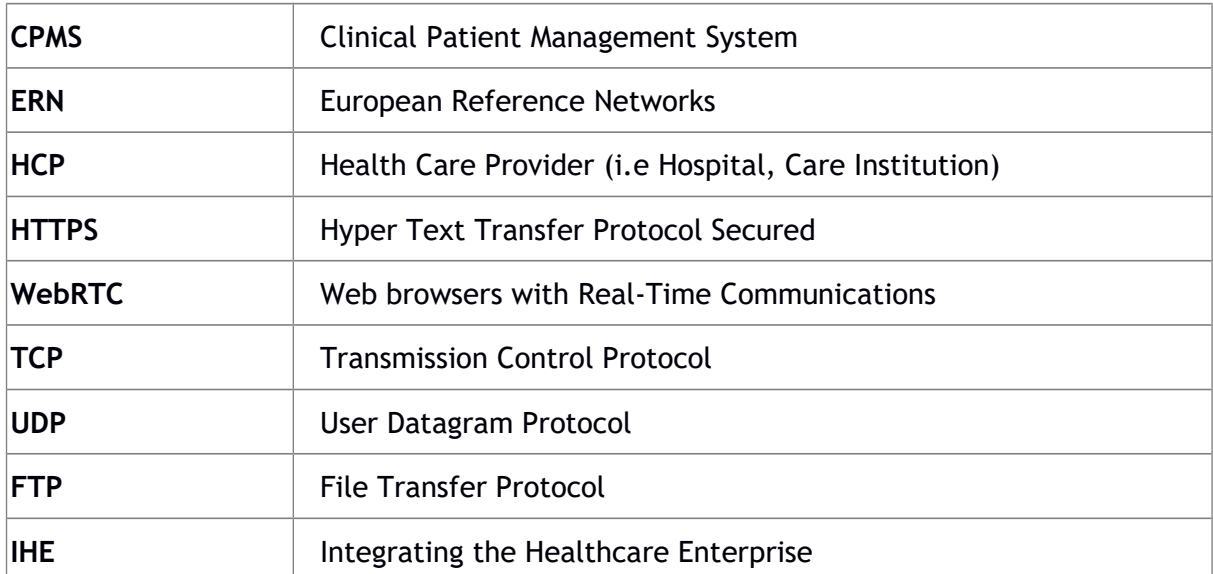

## 1 Introduction

Clinical Patient Management System known as CPMS is a secure web-based collaboration platform to support European Reference Networks in the diagnosis and treatment of rare or low prevalence complex diseases. The CPMS empowers experts and specialists to take part in multi-disciplinary cross-border virtual consultations.

This guide provides technical requirements to connect CPMS users to CPMS software services.

### 2 Overview

This document is intended for IT departments in hospitals participating in European Reference Networks for Rare Diseases. This is to provide the minimum technical requirements to facilitate using CPMS by health professionals working at your organization. More details about Web protocols used are provided in this document.

### 3 Access to CPMS

In order to allow health professionals benefit from CPMS, they should be able to access the URLs given below with their hospital networks via web browsers:

- 1. CPMS Live: [https://cpms.ern-net.eu](https://cpms.ern-net.eu/)
- 2. CPMS Training: [https://cpms-training.ern-net.eu](https://cpms-training.ern-net.eu/)
- 4 Recommended Browsers

The application can be accessed through web-browsers. For best experience, make sure you are using a supported browser. CPMS is supported to its full potentials on Google Chrome and Mozilla Firefox preferably latest version.

Please note that users on unsupported browsers, will **NOT** be able to benefit from the video conference facility in CPMS.

#### **Note:**

- Cameras and microphones have to be enabled for access through the browser.
- Users should **NOT** use private browsing modes such as "incognito" on chrome whilst using the CPMS
- In browser settings, turn on: JavaScript To be modified or explained (procedure  $\rightarrow$  to activate JavaScript in each supported browser)

For Google Chrome as the most recommended browser, please follow the following steps:

- Click the Chrome menu More in the top right hand corner of your browser
- Select Settings
- Click Show advanced settings
- Under the "Privacy" section, click the Content settings button
- In the "Javascript" section, select "Allow all sites to run JavaScript

## 5 Video Conferencing Requirements

#### **5.1 Hardware Requirements**

The minimum required hardware is to have a device with camera and microphone to enable you participate actively in video meetings on CPMS. Below are other requirements that potentially can affect the uptake of CPMS to run smoothly within your organization. WebRTC video technology incorporated into the CPMS can be TESTED on your machine via this link: <https://cpms-training.ern-net.eu/video-testing>

Please note that for sharing screen using older versions of Google Chrome, users may need to enable an extension to run on the browser.

### **5.2 Conflicting video applications**

Please make sure that you are **NOT** using another video conferencing applications (e.g. Skype, GoToMeeting, Zoom, etc.) or similar video stream through another browser or a tab in the same browser (e.g. when recording a webinar). This may cause difficulty to switch on your camera and microphone in diffferent applications.

### **5.3 IP Whitelisting**

Video facility services require connection to specific IP ranges and ports. The connection is always initiated from the corporate network/client so it is **NOT** possible for an external entity to send malicious traffic in the opposite direction. You will need to open the following on your corporate firewall:

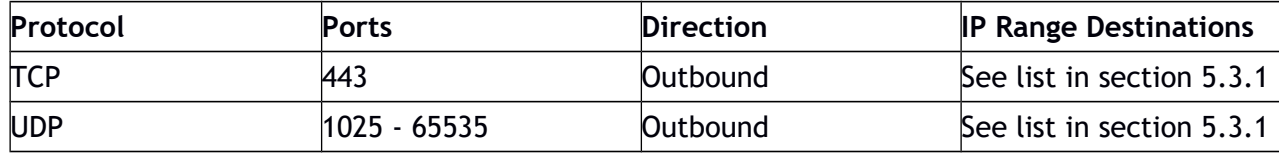

Opening only the outbound TCP Port 443 will allow TURN servers to send media traffic via TCP as well as TCP/TLS.

Opening outbound UDP port range 1025-65535, will allow direct media transmission from client to media servers and back, as media servers accept one connection per port (and UDP port 3478 will allow TURN servers to send media traffic).

#### **5.3.1 IP Whitelisting**

The following IP ranges are used for the video conferencing services:

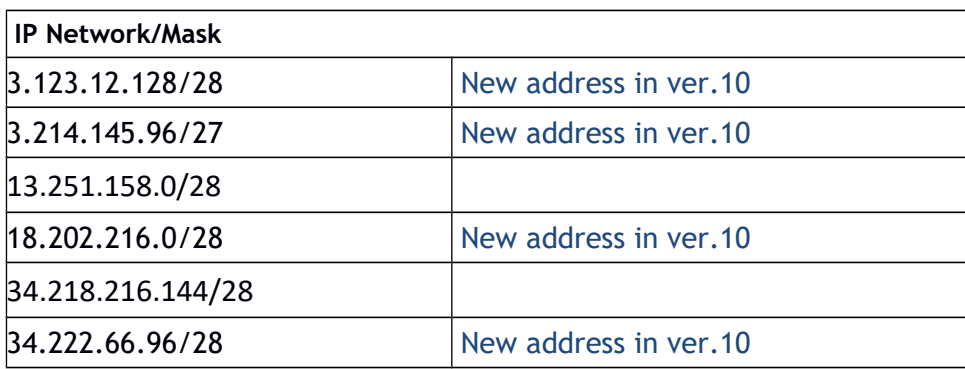

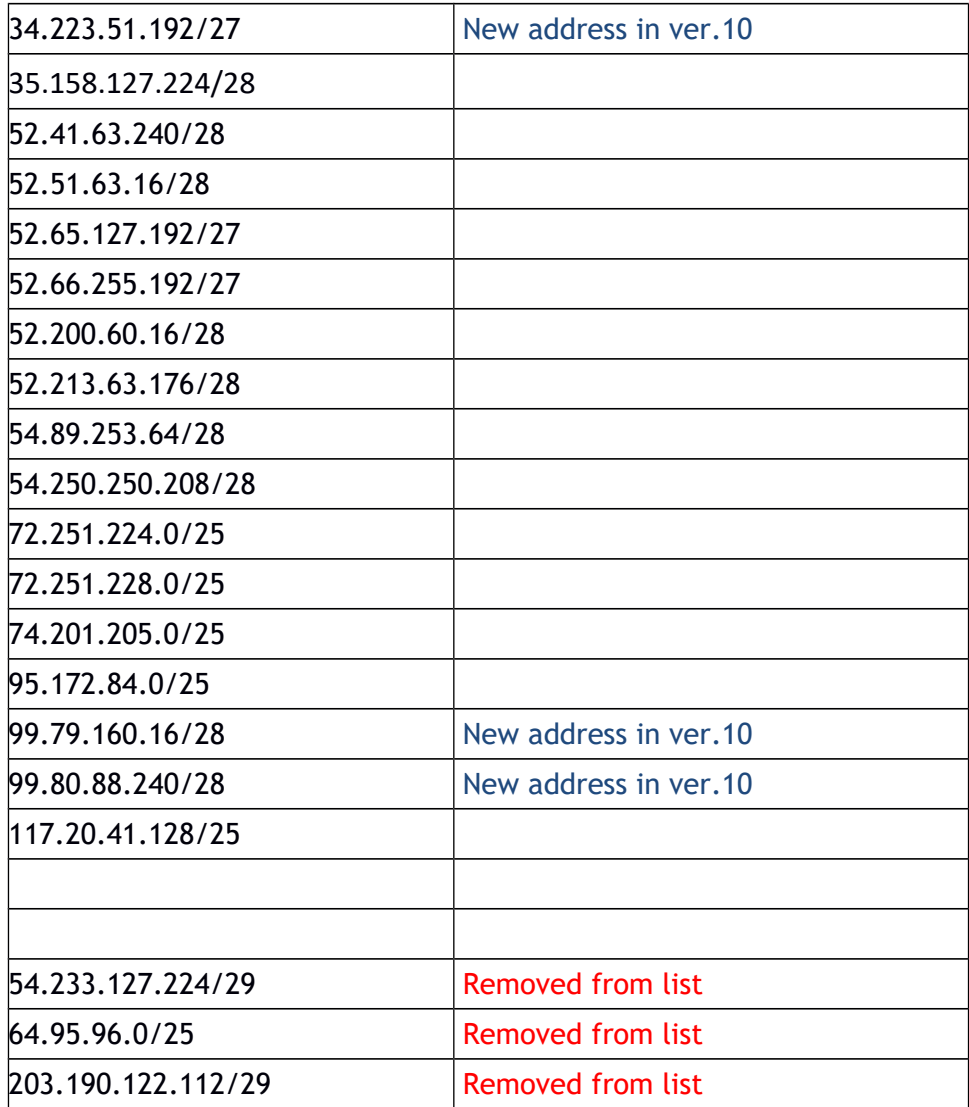

**Note:** This list may change over time.

### **5.4 Bandwidth Requirements**

Video conferencing uses a variable amount of bandwidth, this variation may affect the quality displayed to the user. This may result in low quality or dropped video connections if the available bandwidth falls below a reasonable threshold. The user is informed of this as clearly as possible.

Video quality dynamically adjusts based on the strength of a user's network connectivity.

The following table provides bandwidth requirement per media:

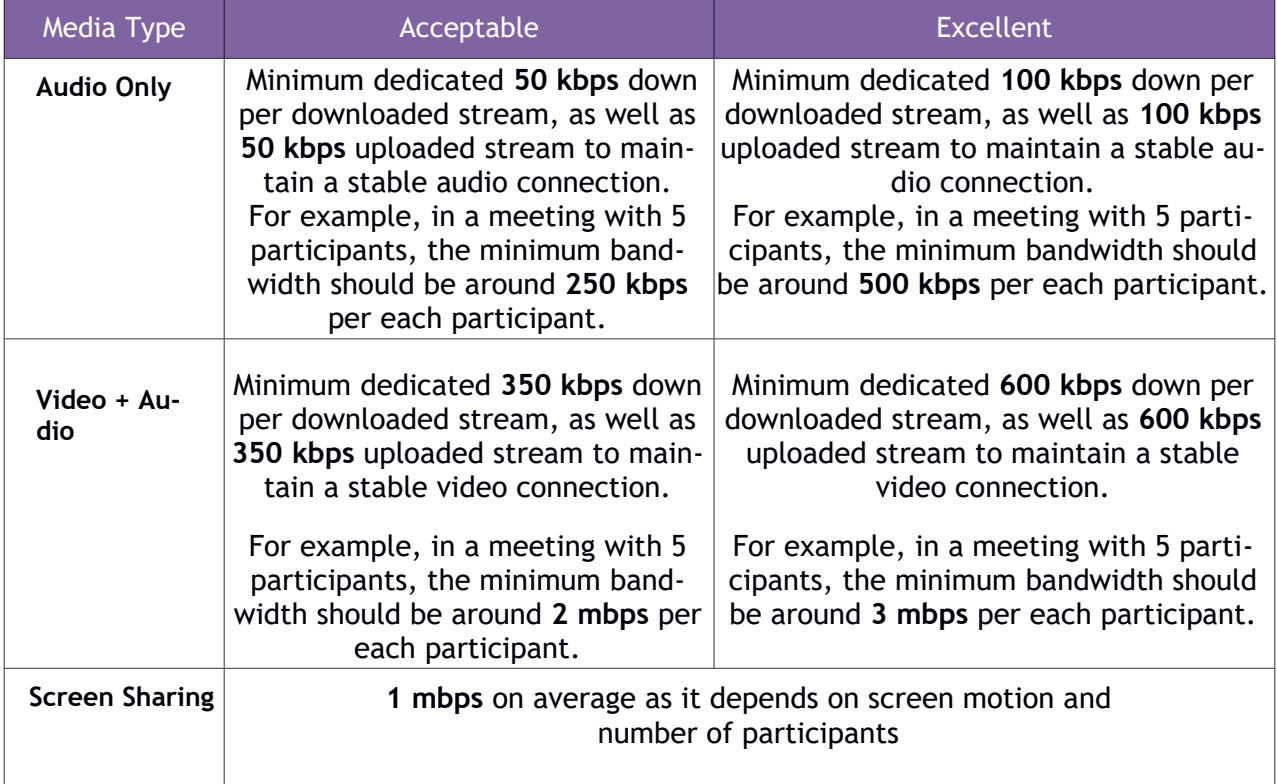

### **6.1 FTP batch upload**

Using the FTP functionality may require higher technical competences that require prior experience. Please ask the IT department at your organization if you experience any difficulty in using the FTP client software.

IT departments can install FTP clients such as FileZilla and WinSCP for health professionals and administrators who might be involved in supporting CPMS operations in hospitals. FTP can be suitable in case of large file uploads exceeding 100 mb.

If health professionals do not have access to medical documents and materials of interest to upload, they may request IT personnel in their organization to upload specific documents to a particular panel.

All the instructions are provided in the pop-up modal to guide users to feed the right information into the FTP client software. Below is a definitive list of file formats that can be uploaded to the CPMS. Please pay attention that the format extensions are case sensitive.

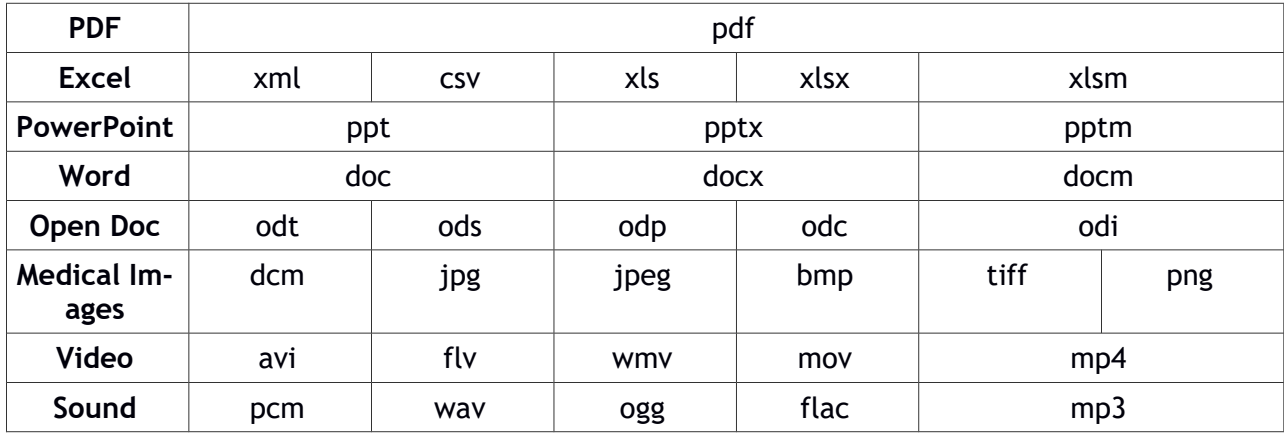

#### **6.2 IHE option for integration**

CPMS is capable of exchanging documents with other Health Information Systems using specific profiles. If your institution can participate in connecting to external IHE systems, then please contact CPMS support desk for further details [SANTE-ERN-CPMS-ITSUPPORT@ec.europa.eu](mailto:SANTE-ERN-CPMS-ITSUPPORT@ec.europa.eu)